ПРИЛОЖЕНИЕ – когнитивная схема на примере задачи одного типа, но по разному сформулированной.

Это одна из 500 задач, корпус которых являлся эмпирическим материалом для разработки когнитивных схем. Для всех этих задач подготовлены тексты, программные коды и чертежи. Некоторая часть этого материала приведена в Приложении-2.

Пояснения.

По нажатию кнопки «перефразировки» в панель (нижняя часть скрин-шота) вводится текст задачи. Далее инициируется обработка текста и выбор когнитивной схемы. Выбранная схема трактуется как фрейм, параметры которого (помеченные как #) требуется означить в соответствие с текстом задачи. После означивания формируется текст, а по нему текст программы. И, наконец, в результате выполнения этой программы визуализируется (чертёж).

Для первой формулировки приводятся когнитивная схема, результат её означивания, коды программ и собственно чертёж. Для последующих формулировок приводятся только чертежи. В конце приведен пример скрин-шотов для задачи из ЕГЭ-2020.

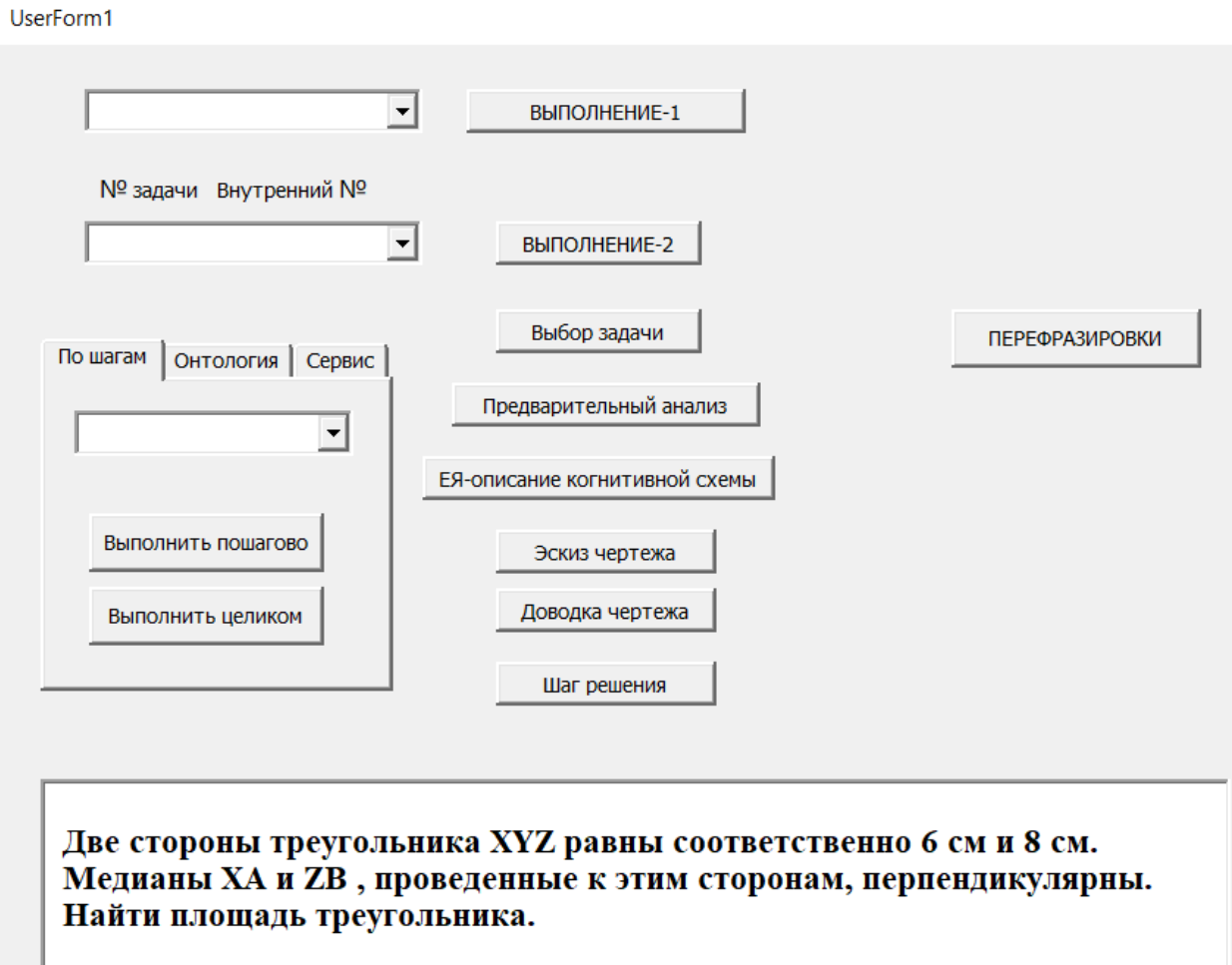

## **КОГНИТИВНАЯ СХЕМА**

Построить треугольник #A#B#C со сторонами #a, #b и основанием #A#C. grf Скрыть #okr\_1 grf Скрыть #okr\_2 grf Построить медиану #A#D на сторону #B#C. grf Построить медиану #C#E на сторону #A#B. grf Примечание к #B #D в точке t1 #B#D=#a/2 по\_определению\_медианы grf Примечание к #С #D в точке  $t2 \#C \#D = \#a/2$  по определению медианы grf Примечание к #А #Е в точке t3 #А#Е=#b/2 по\_определению\_медианы grf Примечание к #B #E в точке t4 #B#E=#b/2 по\_определению\_медианы grf Шаг решения 0: Построен эскиз чертежа | По когнитивной схеме. grf

## **ВЫБРАННАЯ И ОЗНАЧЕННАЯ КОГНИТИВНАЯ СХЕМА**

Построить треугольник XYZ со сторонами 6, 8 и основанием XZ. Скрыть okr\_1 Скрыть okr\_2 Построить медиану XA на сторону YZ. Построить медиану ZB на сторону XY. Примечание к Y A в точке t1 YA=6/2 по\_определению\_медианы Примечание к Z A в точке t2 ZA=6/2 по\_определению\_медианы Примечание к  $X B$  в точке t3  $XB = 8/2$  по\_определению\_медианы Примечание к Y B в точке t4 YB=8/2 по\_определению\_медианы Шаг решения 0: Построен эскиз чертежа | По когнитивной схеме.

## **ТЕКСТ ПРОГРАММЫ, СФОРМИРОВАННЫЙ ПО ОЗНАЧЕННОЙ СХЕМЕ**

function draw\_task () { var i; s\_tekst = "; tmp\_point = 0; tmp\_point = board.create('point', [300, 300], ${\{name:'}$ dummy',visible:false} );  $X = \text{crt pt } (X', -0.50, -0.50, 1, \text{tek step}$ (' :Построена точка X '), 'По условию задачи', true); okr  $1 = \text{crt}$  okr('okr 1', 'X', ' .9', .9, 1, tek step(' :окр '), 'центр и радиус');  $Z = \text{crt\_pt}$  ('Z', -0.50, -0.50, 1, tek\_step(' :Построена точка Z '), 'По условию задачи', true); Z.setPosition(JXG.COORDS\_BY\_USER,  $[Z.X() + 1, Z.Y() + 0 ]$ ); okr\_2 = crt\_okr('okr\_2', 'Z', ' 1.2', 1.2, 1, tek\_step(' :окр '), 'центр и радиус');  $Y = \text{crt\_peres}$  ('Y', 'okr\_1', 'okr\_2', 1, tek\_step(' :Построено пересечение okr\_1 и okr\_2 '), 'По условию задачи', 1, true);  $XY = \text{crt}\,\text{sg}$  ('XY', 'X', 'Y', 1, tek\_step(' '), ", true);  $YZ = \text{crt}$  sg ('YZ', 'Y', 'Z', 1, tek\_step(' '), ", true);  $XZ = \text{crt}\, \text{sg}$  ('XZ', 'X', 'Z', 1, tek\_step(' '), ", true); get\_name('okr\_1').setAttribute({visible: false}); get\_name('okr\_2').setAttribute({visible: false});  $A = \text{crt}$  sered ('A', 'Y', 'Z', 1, tek\_step(' :Построена точка A (середина) '), 'По условию задачи', true);  $XA = \text{crt}\,\text{sg}$  ('XA', 'X', 'A', 1, tek\_step(' :Построена медиана XA на сторону YZ '), 'По условию задачи', true);  $B = \text{crt}$  sered ('B', 'X', 'Y', 1, tek\_step(' :Построена точка B (середина) '), 'По условию задачи', true); ZB = crt sg ('ZB', 'Z', 'B', 1, tek step(' :Построена медиана ZB на сторону XY '), 'По условию задачи', true);  $t1 = board.create('midpoint', [get_name('Y'), get_name('A')])$ ; t1.setAttribute({visible: false}) ; t1\_txt = board.create('text',[ function(){return  $(t1.X() + 0.03)$  } ,function(){return  $(t1.Y() - 0.03)$ } ,'YA=6/2' ]); t1\_txt.setAttribute({name: 't1\_txt'}) ; crt vspom (t1 txt, 1, tek\_step(' :Примечание - YA=6/2'), 'по\_определению\_медианы') ;  $t2 = board.create('midpoint', [get_name(Z'), get_name('A')])$ ;

t2.setAttribute({visible: false}) ;

t2\_txt = board.create('text',[ function(){return (t2.X() + 0.03) } ,function(){return (t2.Y() - 0.03) } ,'ZA=6/2' ]);

t2\_txt.setAttribute({name: 't2\_txt'}) ;

crt\_vspom (t2\_txt, 1, tek\_step(' :Примечание - ZA=6/2'), 'по\_определению\_медианы') ;

 $t3 = board.create('midpoint', [get_name('X'),get_name('B')])$ ;

t3.setAttribute({visible: false}) ;

t3\_txt = board.create('text',[ function(){return (t3.X() + 0.03) }, function(){return (t3.Y() - 0.03) } ,'XB=8/2' ]);

t3\_txt.setAttribute({name: 't3\_txt'}) ;

crt vspom (t3 txt, 1, tek\_step(' :Примечание - XB=8/2'), 'по\_определению\_медианы') ;  $t4 = board.create('midpoint', [get_name('Y'),get_name('B')])$ ;

t4.setAttribute({visible: false}) ;

t4\_txt = board.create('text',[ function(){return (t4.X() + 0.03) }, function(){return (t4.Y() - 0.03) } ,'YB=8/2' ]);

t4\_txt.setAttribute({name: 't4\_txt'}) ;

crt vspom (t4 txt, 1, tek\_step(' :Примечание - YB=8/2'), 'по\_определению\_медианы') ; crt vspom (tmp point, 1, tek step(' : Построен эскиз чертежа '), ' По когнитивной схеме.') ; tmp\_zad = '  $\langle b r \rangle$ \n Две стороны треугольника XYZ равны соответственно 6 см и 8 см.  $\langle \text{br/}\rangle$ n Медианы ХА и ZB, проведенные к этим сторонам, перпендикулярны.  $\langle \text{br/}\rangle$ n Найти площадь треугольника.';

dno(); }

Две стороны треугольника ХҮZ равны соответственно 6 см и 8 см. Медианы ХА и ZB, проведенные к этим сторонам, перпендикулярны. Найти площадь треугольника.

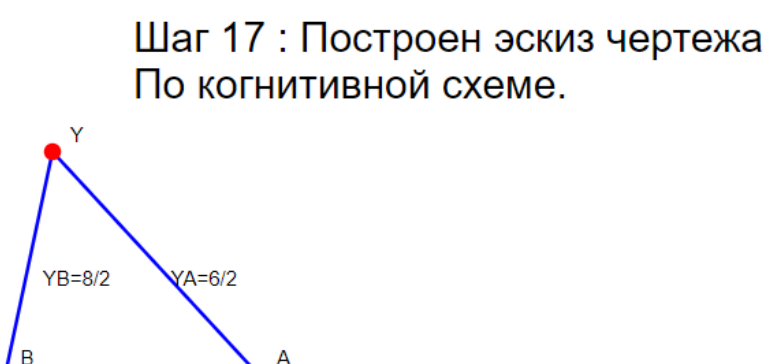

 $ZA=6/2$ 

Z

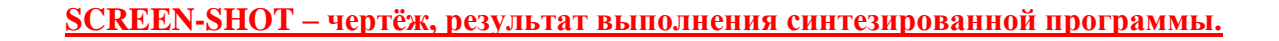

 $XB = 8/2$ 

**Далее приведены скрин-шоты перефразировок этой задачи, отличающиеся обозначениями, числовыми параметрами и лексикой.**

Две стороны треугольника XYZ равны соответственно 6 см и 8 см. Медианы ХА и ZB, опущенные на эти стороны, перпендикулярны. Найти площадь треугольника.

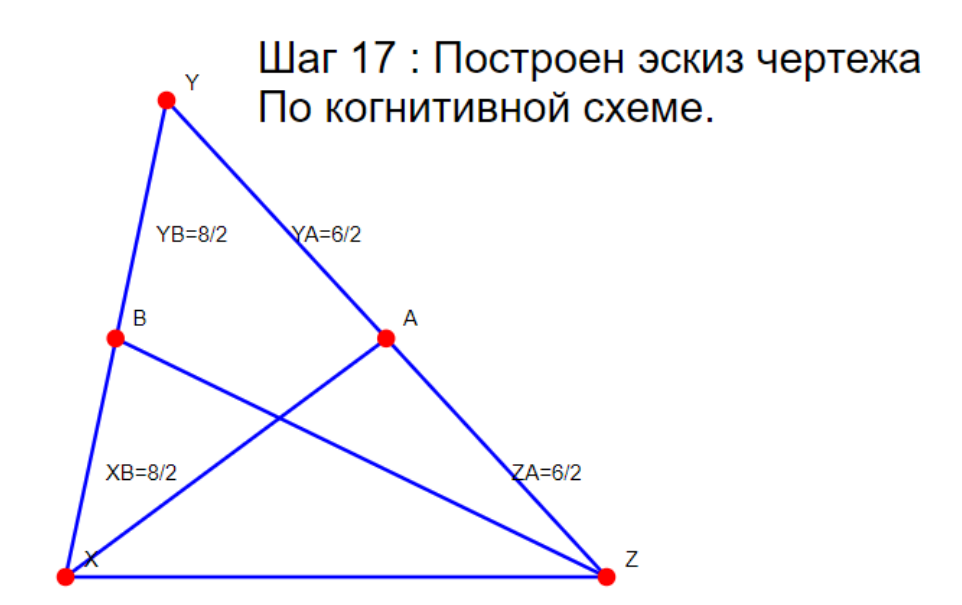

(медианы, *опущенные* на эти стороны).

Одна сторона треугольника XYZ равна 7 см, а вторая 11 см. Медианы XM и ZN, проведенные к этим сторонам, перпендикулярны. Найти площадь треугольника.

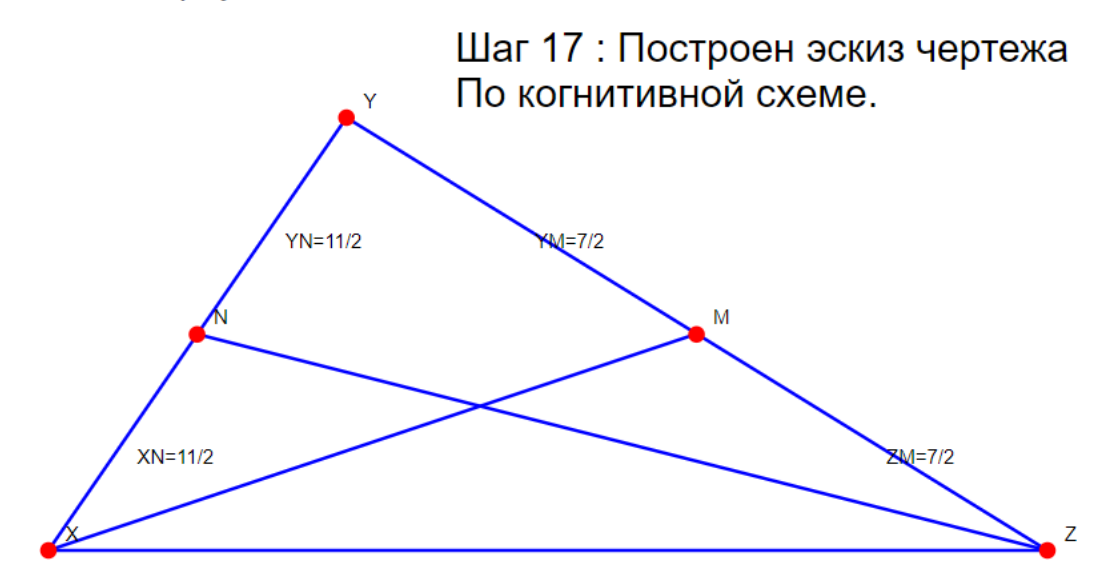

Разные обозначения, разные числовые параметры.

Одна сторона треугольника KLM равна 7 см, а вторая 11 см. Медианы, проведенные к этим сторонам, перпендикулярны. Найти площадь треугольника.

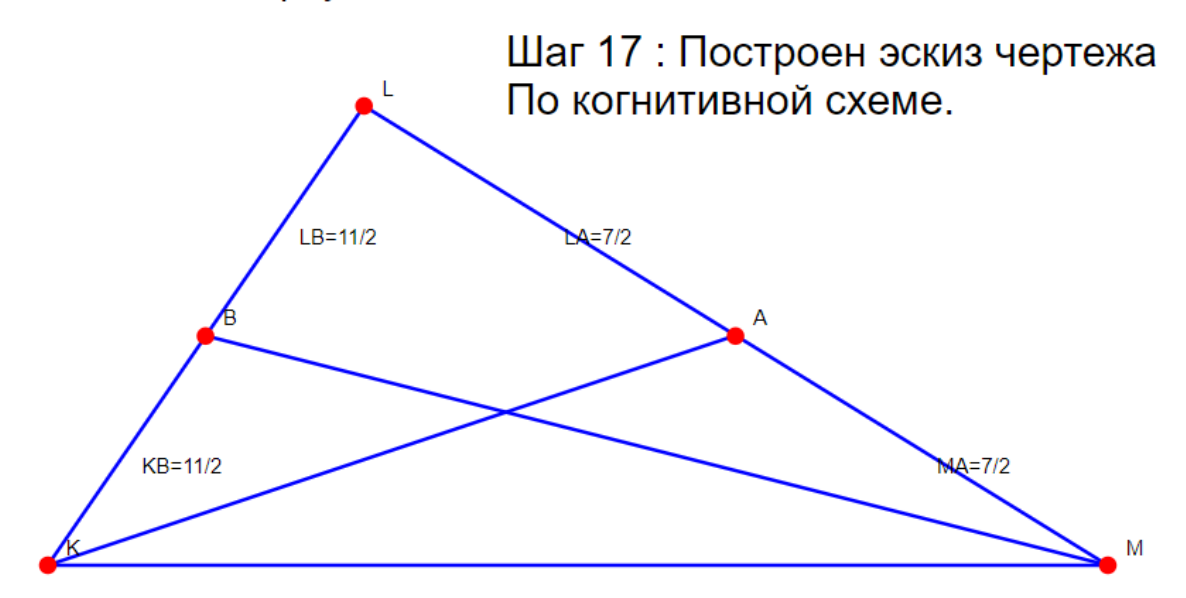

Обозначения треугольника – другие, обозначения оснований медиан не заданы в тексте и выбираются системой.

Медианы РА и QB треугольника проведены на стороны, равные 12 и 10 соответственно. Угол между медианами прямой. Найти площадь треугольника. Шаг 17 : Построен эскиз чертежа По когнитивной схеме. CB=10/2  $CA = 12/2$ 

 $QA=12/2$ 

Разные обозначения, числа и лексика.

PB=10/2

Две стороны треугольника XYZ равны соответственно а см и b см. Медианы ХА и ZB, проведенные к этим сторонам, перпендикулярны. Найти площадь треугольника.

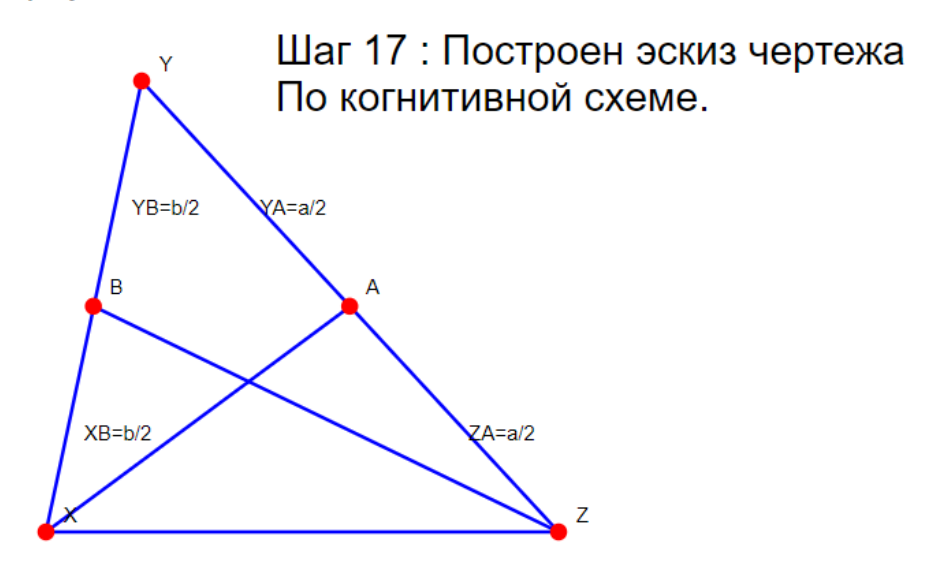

Стороны треугольника заданы в символьном виде (a и b).

Две стороны треугольника равны соответственно 7 см и 12 см. Медианы, проведенные к этим сторонам, перпендикулярны. Найти площадь треугольника.

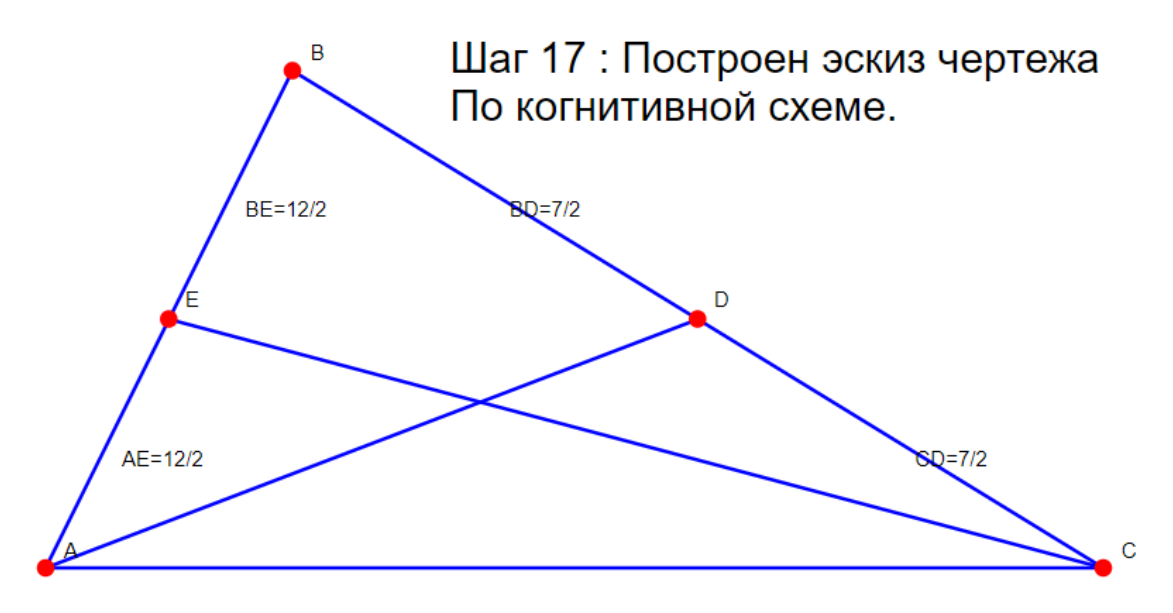

Все обозначения (A, B, C и т.д. не заданы в тексте и выбраны системой).

Две стороны треугольника KLM равны соответственно 7 см и 12 см. Медианы, проведенные к этим сторонам, перпендикулярны. Найти площадь треугольника.

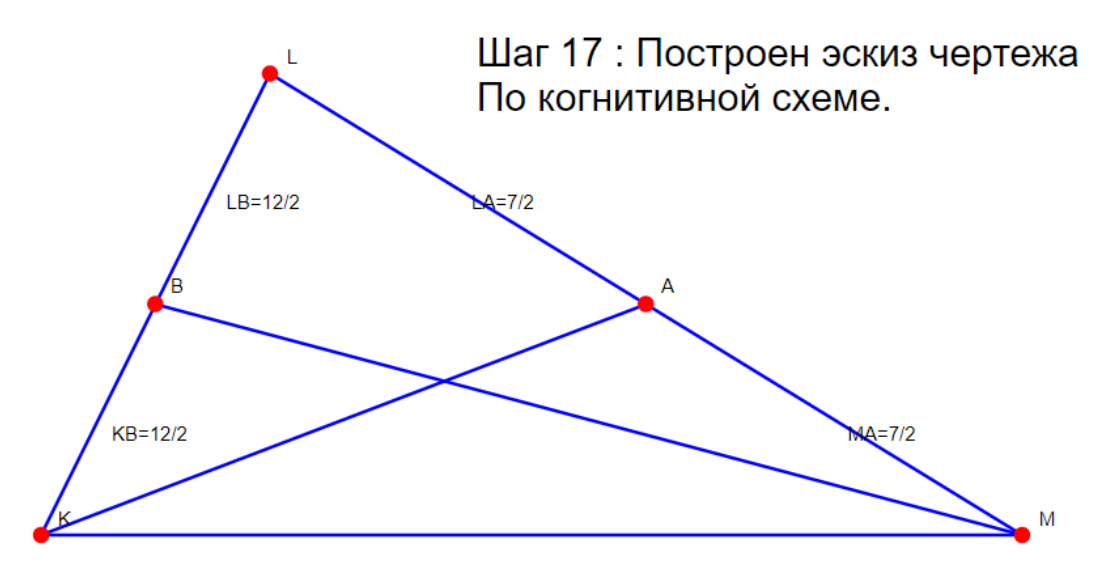

Основания медиан выбраны системой.

Пример задачи из ЕГЭ-2020. Фрагменты скрин-шотов.

## Шаг 36 : угол  $\beta$ по условию

STOP-2 Центры окружностей (О1 и О4) - это точки пересечения биссектрис соответствующих треугольников (центры О2 и О3 строятся аналогично)

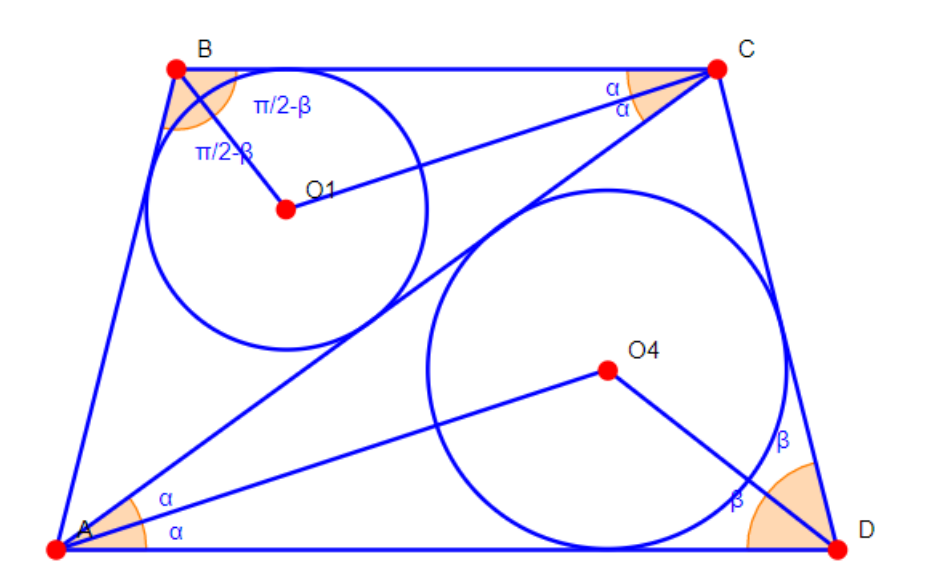

В реальности на экране отражены заголовки всех 12 STOP-шагов (S1, S2, … S12), а выбран только S2.

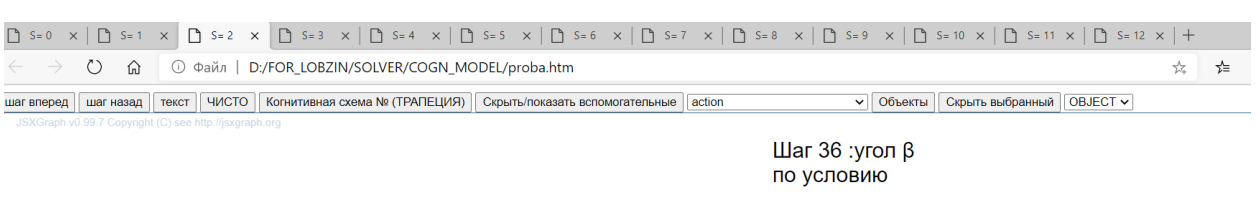

STOP-2 Центры окружностей (O1 и O4) - это точки пересечения биссектрис соответствующих<br>треугольников (центры O2 и O3 строятся аналогично)

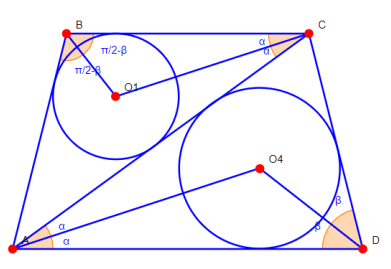

Продемонстрируем некоторые другие кадры.

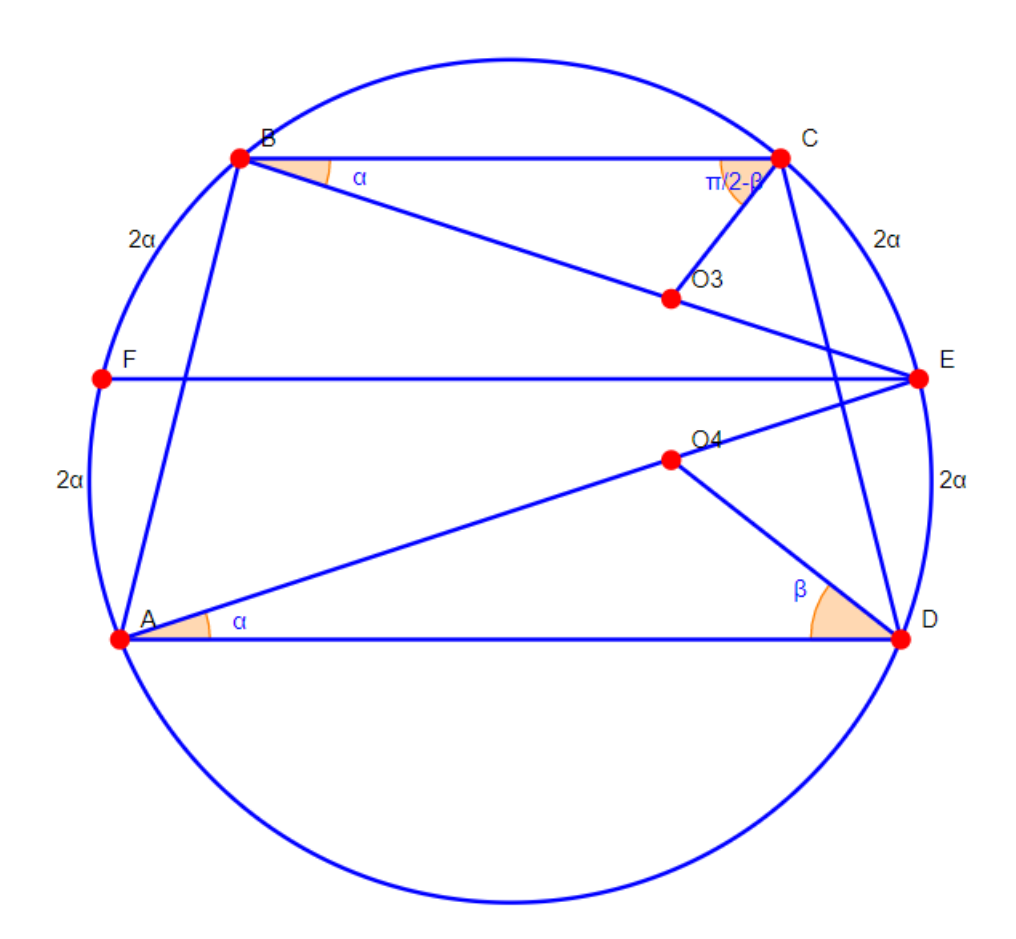

![](_page_8_Figure_0.jpeg)

![](_page_8_Figure_1.jpeg)